# Propelling Forward to Grant Year 3

**September 13, 2022 nFORM 2.0 Team Mathematica**

### **OFFICE OF FAMILY ASSISTANCE**

An Office of the Administration for Children & Families

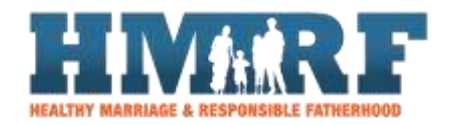

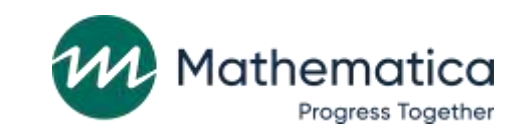

 $\equiv$  OPRE  $\ddot{\phantom{a}}$ Building Usage, Improvement, & Learnin with Data in HMRF Progra

## Housekeeping

#### $\mathbf{v}$  the chat to ask  $\mathbf{v}$  to ask  $\mathbf{v}$ USE the chat to ask questions ⁄ **Use the chat to ask questions**

- Select All Panelists to submit questic - Select "All Panelists" to submit questions

### / Click on the link in the chat to **access closed-captioning**

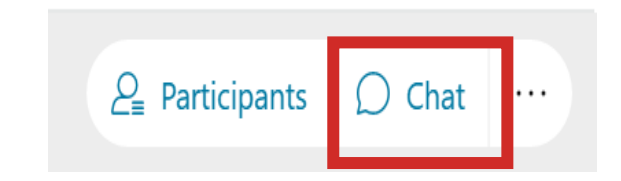

#### Attendee: 2 (1 displayed)  $\mathcal{A}$

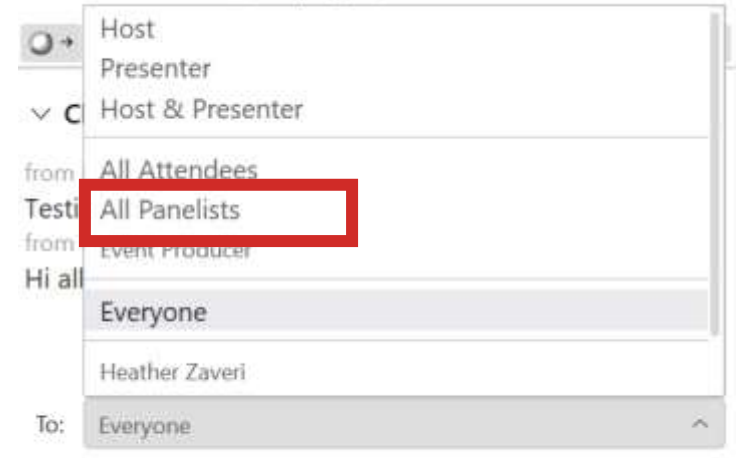

Enter chat message here

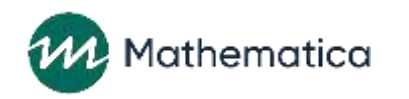

### REMINDERS:

/ Never text or email personally identifiable information (PII) names – *including to the help desk* **like client names –** *including to the help desk*

- Only refer to clients by their client ID number

### • Never take screenshots of client PII from nFORM ⁄ **Never take screenshots of client PII from nFORM**

⁄ **Everyone who interacts with client data should:**

1. Watch the Keeping Data Secure training video on the HMRF Grantee Resource  $1.511$  Match the Keeping Data Secure training  $1.5 \pm 0.01$  Match  $1.5 \pm 0.01$  Match page  $1.5 \pm 0.01$ site

2. Review the Performance Measures and Data Concentration Logistics Manual on the help page information of the secure of the secure information of 2. Review the Performance Measures and Data Collection Logistics Manual on the HMRF Grantee Resource site for more information on keeping data secure

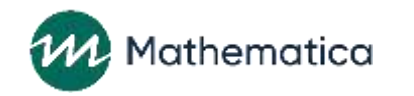

## Today's topics

- ⁄ **Reviewing grant year 2 data**
- ⁄ **Tips for completing the progress narrative portion of your QPR/PPR**
- ⁄ **Updating your grantee's data collection plans**
- ⁄ **Introducing new and updated nFORM resources**

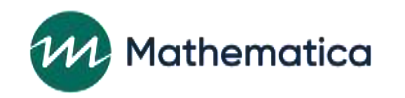

## **Reviewing grant year 2 data (September 30, 2021–September 29, 2022)**

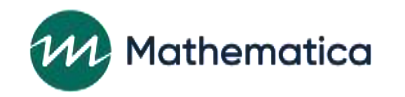

## Using grant year 2 data to support program monitoring and CQI

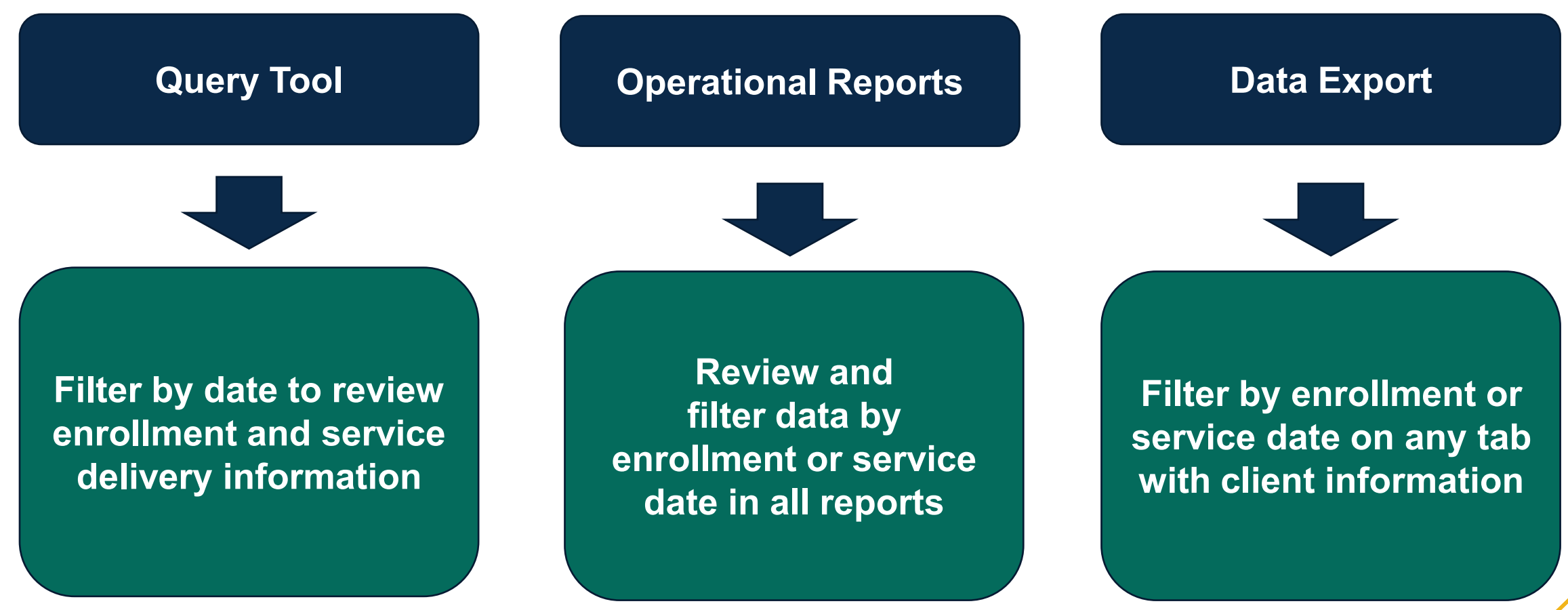

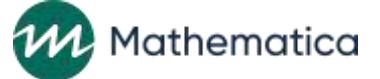

Grant Year Overview O Enrollment | Applicant Characteristics | Individual Services | Workshop Participation - All Workshops | Workshop Participation - Primary Workshops | Client Outcomes | **Cloud Grantee 3 RF (LE)** Take a This dashboard highlights key grantee indicators for the current grant year for all client populations served by the grant. Grantees that serve Community couple Community individual Reentering individual 2022 GRANT YEAR multiple populations can view data for each population by selecting the applicable buttons to the right. For grantees conducting local evaluations, data displayed on this tab are for treatment and control (with services) group clients only. To explore additional aspects of grantee and client performance, click on the Enrollment Overview, Applicant Characteristics, Individual Services, Workshop Participation, or Client Outcomes tabs screenshot  $\odot$  ENROLLMENT **Number of Clients Enrolled by Month**  $\rightarrow$  0  $-$ Percent of Target Enrolled for the Current Grant Year  $2.0$ of the .............................. Current enrollment  $1.6\%$ 1.5 Remaining  $1.0$ Grant Year  $0.5$  $0.0$ Oct Nov ◉ **CLIENT Overview**  $\rightarrow$  0  $\rightarrow$ Number of Clients Who Participated in Any Service by Month **PARTICIPATION** 67 % 33 % 10.0 tab! Average hours of Clients participated in at Clients participated in at participation in primary least one service contact least one workshop sessio workshops  $\Omega$ Oct Nov **EXAMPLE TO DATA QUALITY September 29,**  Entrance Survey  $0%$ Completion **2022**57 Completed entrance survey (0) Refused entrance survey **Number of Sessions pendin** umber of Referrals needind attendance Incomplete entrance follow-up No data to display survey (3) 100%

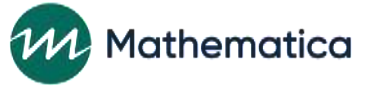

## Reviewing the grant year 2 PPR

**grant year 2 data has been entered into nFORM**

### ⁄ **Review information for potential data quality issues**

- Confirm with staff that all data entry is up to date and service information is accurate (i.e. workshop series and attendance are recorded correctly)

⁄ **Download the PPR once all**  ⁄ **Identify data points where further explanation in the progress narrative is needed**

### **Example**

**Data**: In Section C-03.2, a grantee has met 60% of their grant year enrollment target.

**Narrative:** "Due to ongoing challenges with COVID, two of our key partners suspended services. These two organizations were expected to provide half of our referrals in grant year 2 but were not able to provide any."

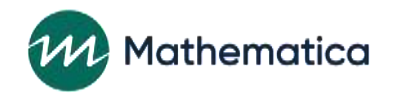

## **Completing the progress narrative**

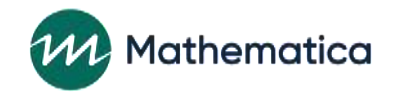

## Purpose of the progress narrative

- ⁄ **To help grantees and ACF understand the successes and challenges in a program's design and implementation**
- ⁄ **Grantees can use the narrative to describe issues they experienced in the reporting period**
- For example, with meeting enrollment or primary workshop participation targets
- ⁄ **The narrative is also a useful place for including more detailed information about the data**

- For example, to provide details about participation in specific primary workshops or series that may not be obvious when reviewing participation tables in Section C-04.2b

**Tell the story of your program by providing details that are not available in the numbers**

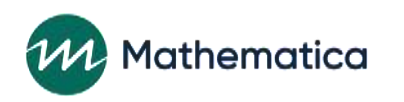

## Tips for completing the progress narrative

### ⁄ **Concisely summarize key points to support your data**

- Additional details about challenges can be discussed during FPS meetings

### ⁄ **Avoid restating the numeric data**

- ⁄ **Include information from other sources such as qualitative data (focus groups, interviews, observations, etc.), CQI or evaluation surveys, and any other information recorded outside of nFORM**
- ⁄ **For local evaluation grantees using service assignments in nFORM, describe how enrollment in a Control or Control Waitlist No Services group impacts overall recruitment and enrollment**

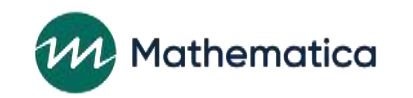

## **Updating data collection plans**

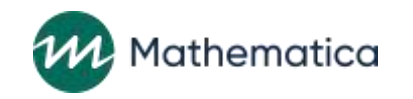

Data collection plans should be regularly reviewed and updated as needed

- ⁄ **Grantees submitted their data collection plans in Grant Year 3 continuing applications**
- ⁄ **Continue to review plans regularly to identify areas where changes or further clarifications are needed**
	- Any updates should be communicated with all program staff involved
- ⁄ **Share plans with new staff involved with data collection**

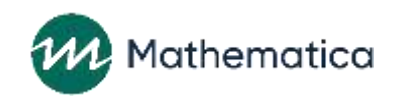

### Example of useful plan details

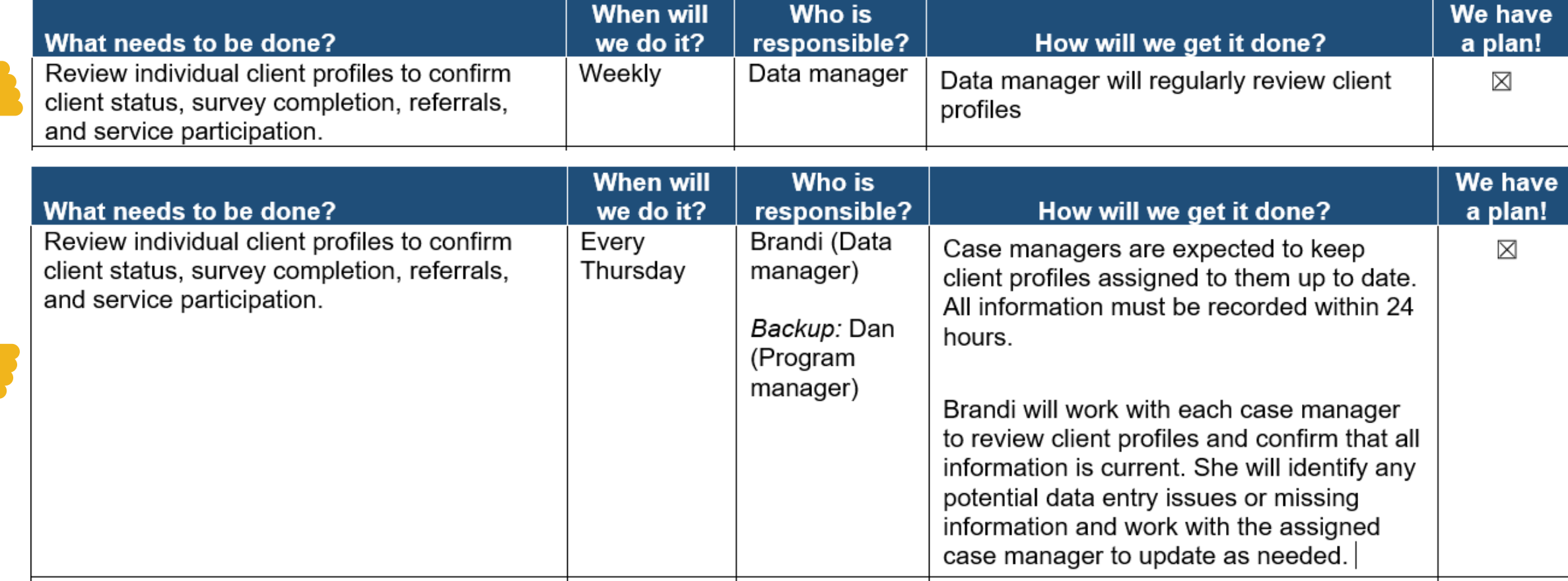

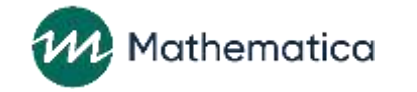

### **New and updated nFORM resources**

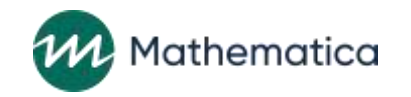

### New and updated TA resources available on HMRF Grantee Resource Site!

### **1. Welcome to nFORM: Tips for New nFORM Users**

- Includes step-by-step information for new users on how to prepare for collecting, entering, and monitoring data in nFORM
- Current nFORM users can also refer to this resource as a reminder of available resources

### **2. Examine Recruitment and Enrollment with nFORM**

- Infographic shows how to review recruitment and enrollment trend data in nFORM for program monitoring and CQI
- **3. Updates to the nFORM user manual will be available soon** 
	- Includes additional details about the query tool and nFORM reports and new information on recent nFORM enhancements

Mathematica